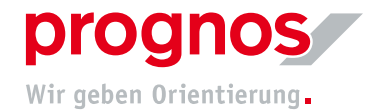

## 1 Teilnahme an einem Microsoft Teams Liveereignis ohne Microsoft-Konto und ohne Installation (via Einladung)

Voraussetzungen, um an einer Teamsbesprechung teilnehmen zu können:

- eine stabile Internetverbindung
- Offiziell unterstützten Browser
	- o Microsoft Edge
	- o Google Chrome
	- o Internet Explorer 11
	- o Firefox

Es müssen, wenn oben genannte Bedingungen erfüllt sind, KEINE Installationen oder Einstellungen vorgenommen werden!

## 1.1 Sie haben eine Einladung per E-Mail erhalten

## 1. Klicken Sie auf "An Liveereignis teilnehmen"

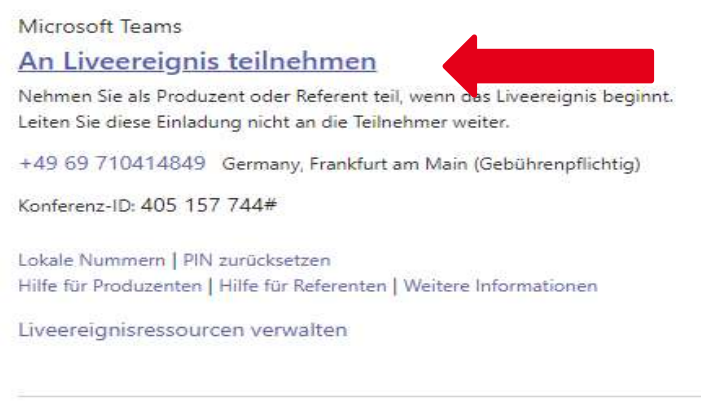

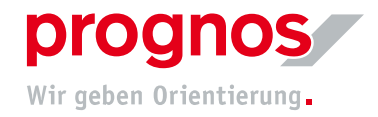

2. Es öffnet sich folgendes Fenster in Ihrem Browser

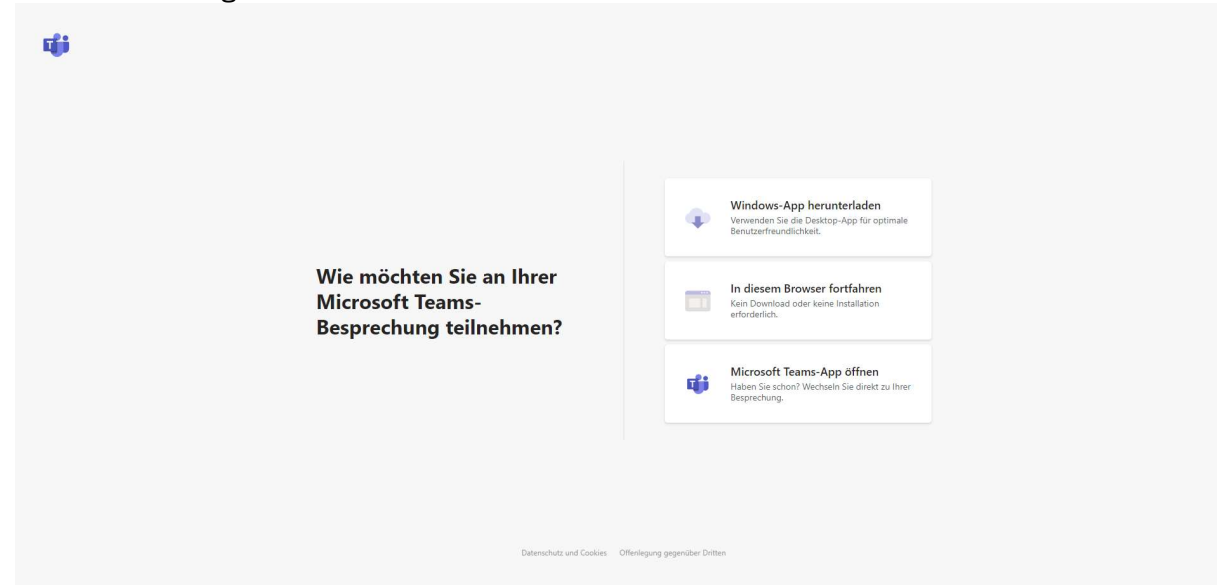

- 3. Klicken Sie auf "In diesem Browser fortfahren"
- 4. Sie gelangen zu folgender Seite

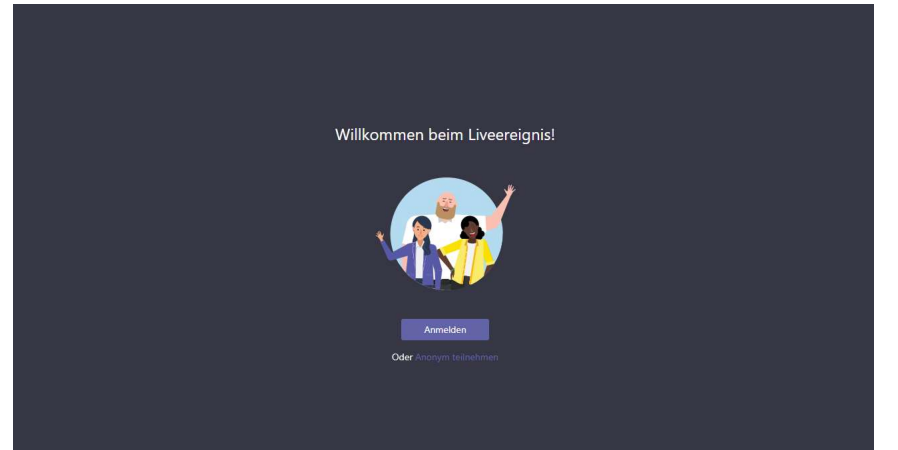

5. Wenn Sie keine Microsoftkonto besitzen, wählen Sie "Anonym teilnehmen"

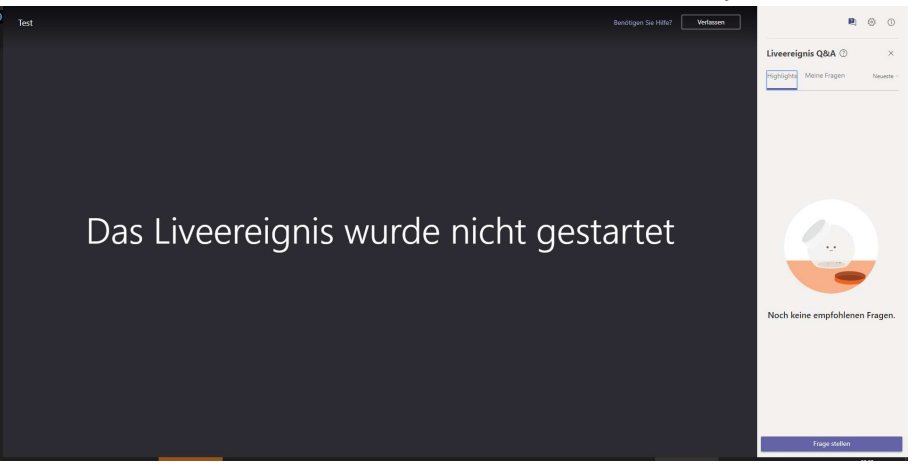

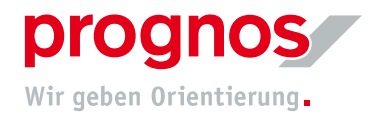

6. Sie nehmen nun an dem Liveereignis teil. Warten Sie, bis das Ereignis gestartet wurde.

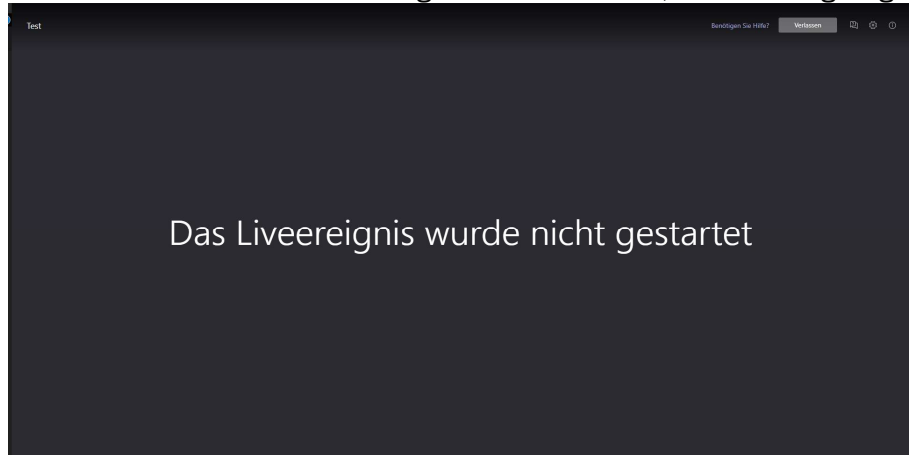

- 1.2 Sollte sich ein anderer als oben erwähnter Browser öffnen, kopieren Sie den Link aus der Einladung und fügen diesen in die Suchleiste eines empfohlenen **Browsers**
- 1. Klicken Sie mit der rechten Maustaste auf "An Liveereignis teilnehmen"
- 2. Wählen Sie "Adresse des Links kopieren" aus

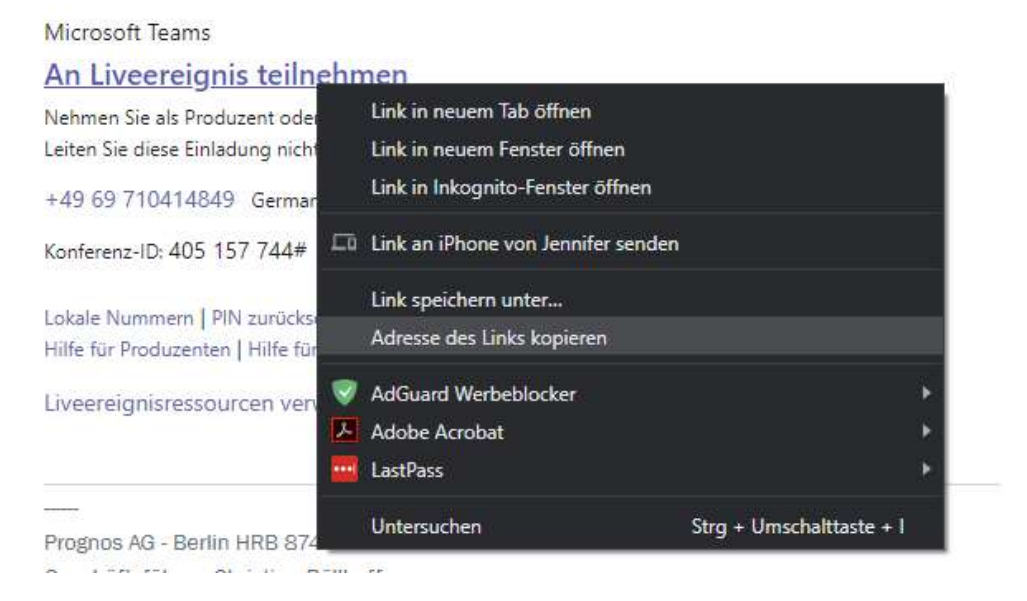

3. Öffnen Sie einen empfohlenen und unterstützten Browser

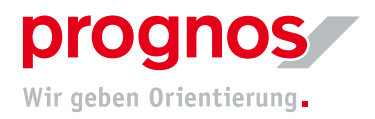

4. Fügen Sie den Link direkt in die Adresszeile ein

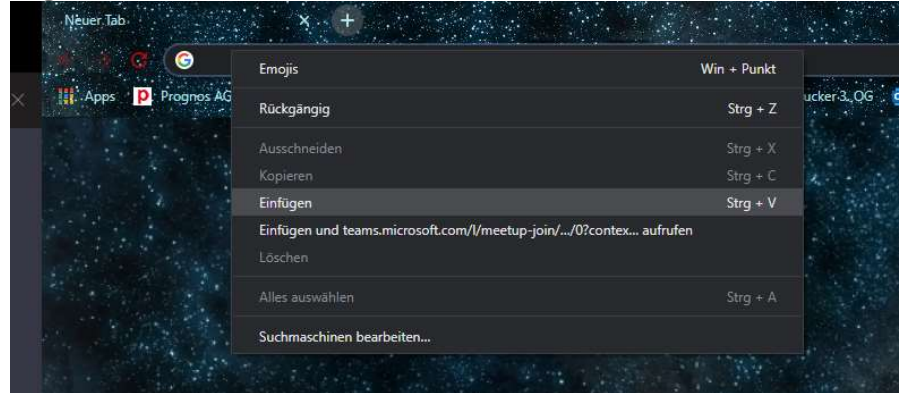

5. Es öffnet sich folgendes Fenster in Ihrem Browser

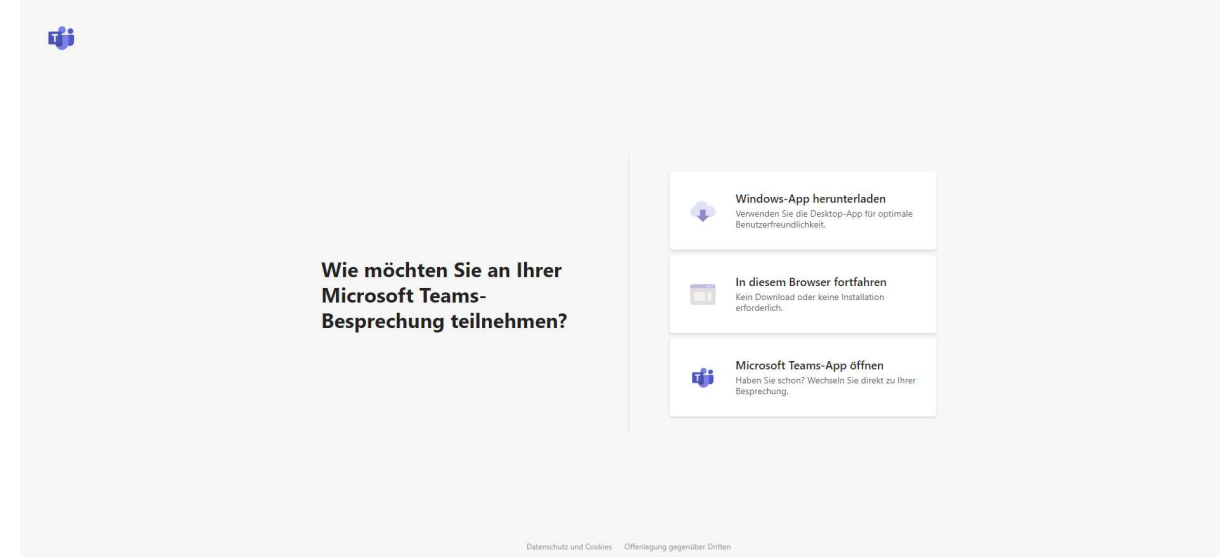

- 6. Klicken Sie auf "In diesem Browser fortfahren"
- 7. Sie gelangen zu folgender Seite

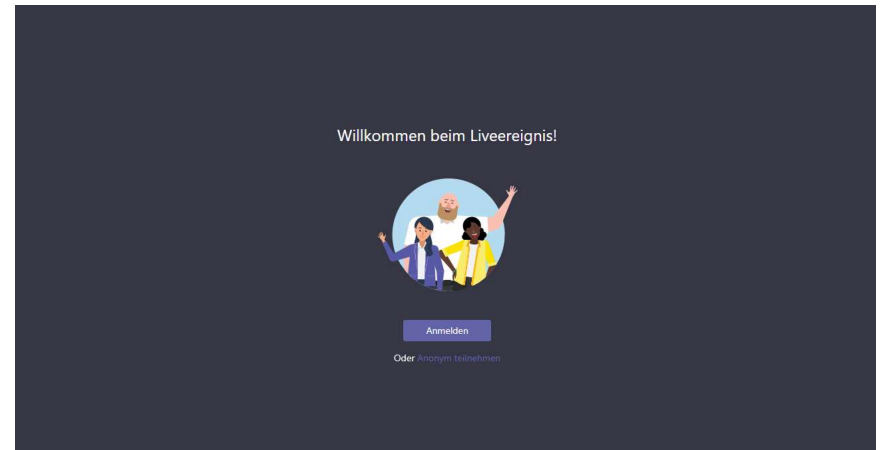

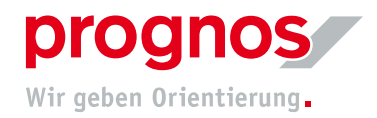

8. Wenn Sie keine Microsoftkonto besitzen, wählen Sie "Anonym teilnehmen"

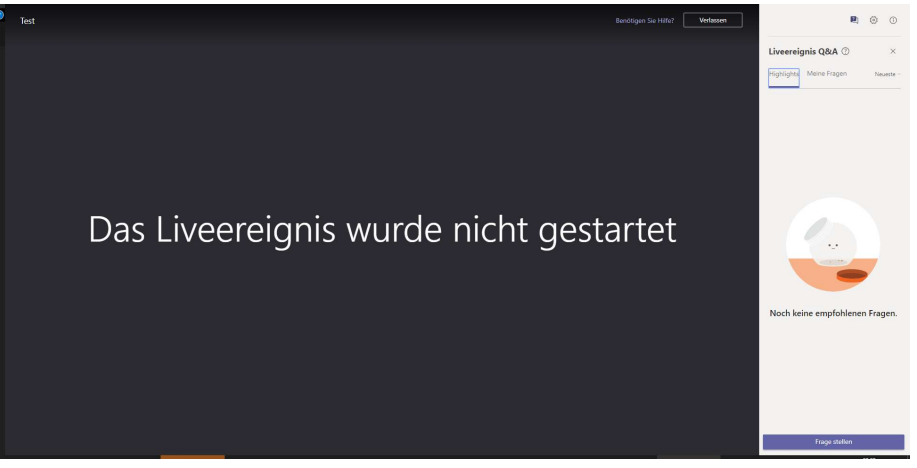

9. Sie nehmen nun an dem Liveereignis teil. Warten Sie, bis das Ereignis gestartet wurde.

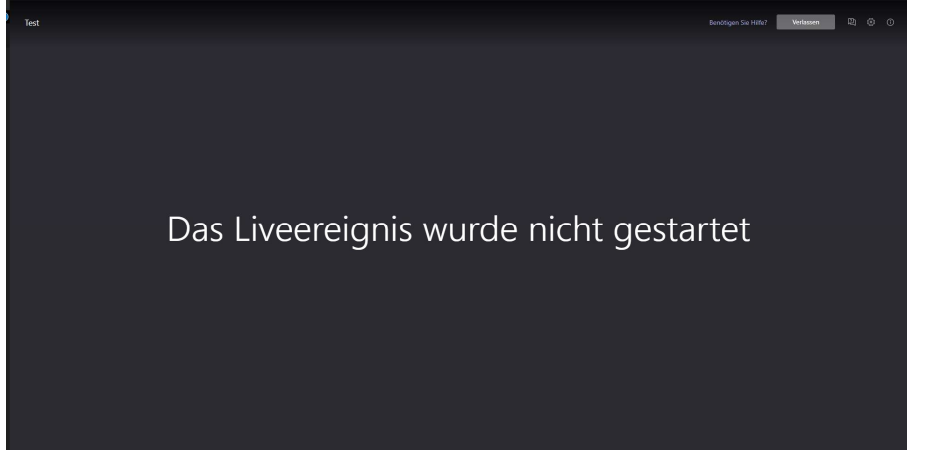